## **Nastavení eduroam pro Apple iOS**

Menu v zařízení: Nastavení → Wi-Fi (zapnout) → vybrat síť eduroam

Identita: username@asuch.cas.cz Heslo bezdrátové sítě: vaše heslo do sítě ASUCH

Potvrdit certifikát našeho serveru (dc2.asuch.cas.cz nebo dc3.asuch.cas.cz).

From: <https://navody.asuch.cas.cz/> -

Permanent link: **[https://navody.asuch.cas.cz/doku.php/os\\_apple\\_ios?rev=1445410063](https://navody.asuch.cas.cz/doku.php/os_apple_ios?rev=1445410063)**

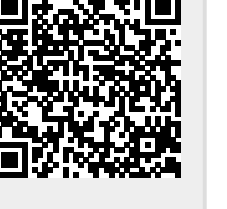

Last update: **2015/10/21 06:47**